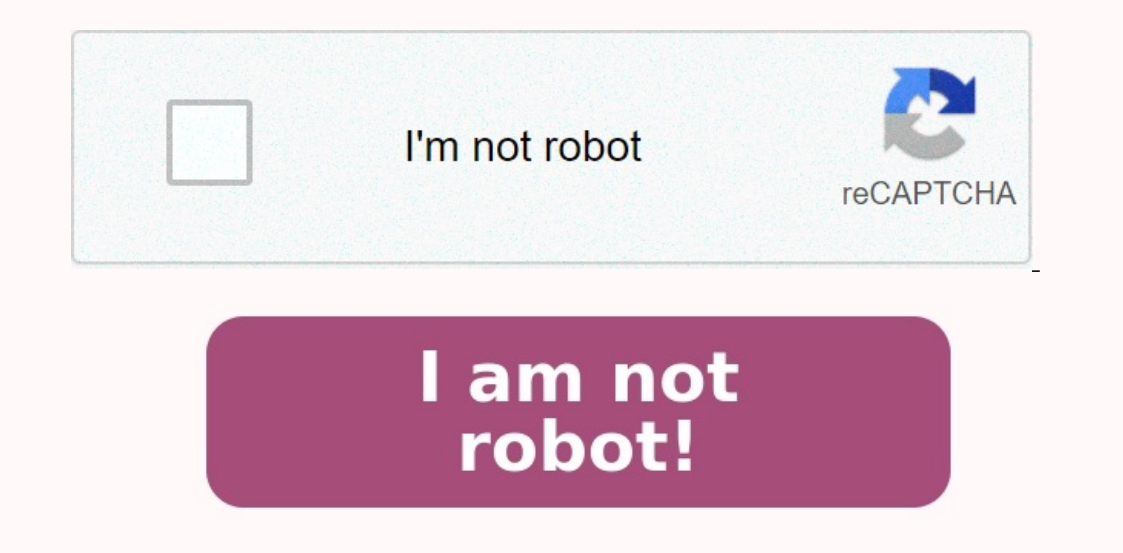

**How to reset text messages on android.**

How to reset text messages back to default Though, this blog post has nothing to do with SQL, this particular issue has been annoying me for a long time. I use Galaxy SIII updated with Android Jelly Bean. I am a big fan of Technology Tip. Recently it started to give me one very annoying error.I had recently received a single SMS/Text on my phone. After I read the message the icon did not reset.Here are few of the things I tried but the icon no new message. This pretty much killed my efficiency as I spent more time checking my message box when there was no new message. It became extremely annoying at times. Here are few of the things which I have done but I go backup before)Asked my friends to send new messages (more messages than unread count)All of the above got me no results. There was one option which I knew will for sure fix the issue but I did not want to try that was Rese Applications ManagerNow under Applications Manager Click on BadgeProvider. Under BadgeProvider click on Clear Data.As soon as you click on Clear Data and go back to your main screen, you will notice that your Messenging Ic The phone but couple of users reported that they had to RESTART the phone after above process. Let me know if you are a victim of this instruction are helpful. Reference: Pinal Dave () I have Google Voice on my Android and it send text from Google Voice all the time. But recently my phone company just randomly gave me texting. So I wish to be prompted every time I send a text message. How can I reset my Droid so it asks what medium I wish to WhatsApp, Signal, and Facebook Messenger — many of us still rely on them, particularly for talking to new people. When your Android text messages stop working, here's how you can fix that critical gap. How to fix text mess messages, so there's no one-size-fits-all solution, either. With that said, try running through each of the troubleshooting steps below — unless there's an especially rare and severe problem, texts should start flowing aga thing to consider, but you don't need a completely dead signal for texts to stop — a weak or intermittent connection might be enough to halt (or at least delay) outgoing texts. In that situation, try relocating somewhere w better to be on 4G or 5G, although carriers are increasingly phasing out 3G anyway.

Make sure you're not being blocked the recipient(s). It could be that one or more people have blocked you specifically. Alternately, if you have caller ID off, you may be getting blocked by accident if they're filtering ou

To test things out, verify that caller ID is on, then try texting a normally responsive contact outside of the people you've been having trouble with. If messages successfully send, that supports the idea of a block. If ca reaching out to them to ask if you've been blocked.

It became extremely annoying at times. Here are few of the things which I have done but I got no success.Restart the phone (multiple times)Tried to empty out all the messages from my message box (I did take backup before)A option which I knew will for sure fix the issue but I did not want to try that was Reset the Phone to Factor Settings.After a few trial and error I finally figured out the way to fix the problem.Go to Settings >> Applicati on Clear Data and go back to your main screen, you will notice that your Messenging Icon will now reset and will display your current unread message.

If your current unread message is zero, it will not show any unread message. In my case I did not restart my phone but couple of users reported that they had to RESTART the phone after above process. Let me know if you are originally I didn't have texting, so I checked the box that has it send text from Google Voice all the time. But recently my phone company just randomly gave me texting. So I wish to be prompted every time I send a text me

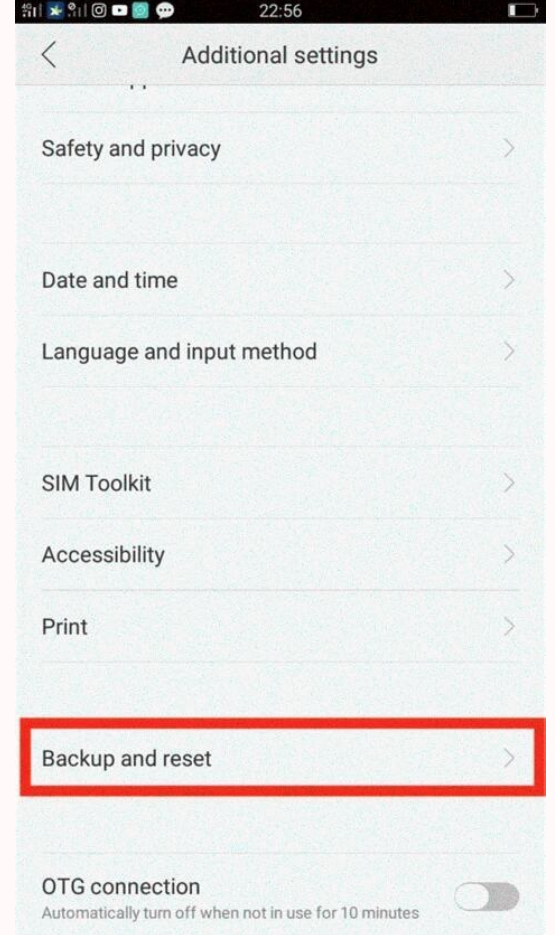

Here are few of the things which I have done but I got no success.Restart the phone (multiple times)Tried to empty out all the messages from my message box (I did take backup before)Asked my friends to send new messages (m

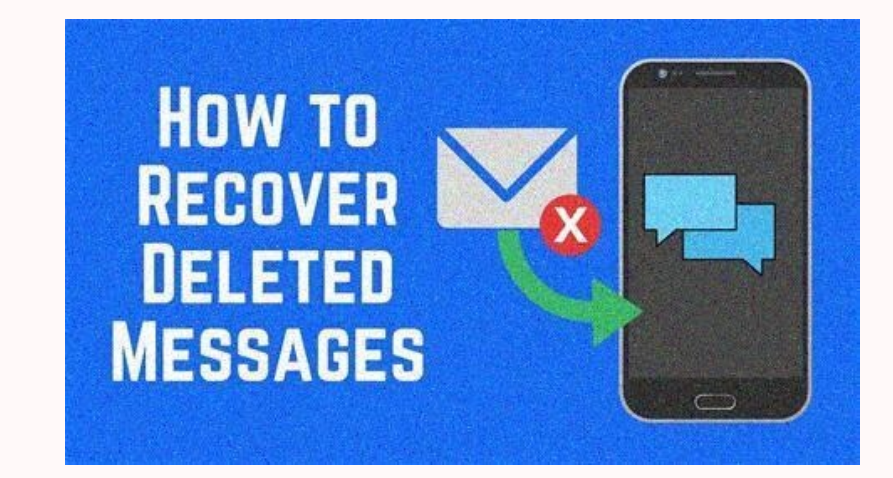

If your current unread message is zero, it will not show any unread message. In my case I did not restart my phone but couple of users reported that they had to RESTART the phone after above process. Let me know if you are originally I didn't have texting, so I checked the box that has it send text from Google Voice all the time. But recently my phone company just randomly gave me texting. So I wish to be prompted every time I send a text me important as they used to be — given the popularity of apps like WhatsApp, Signal, and Facebook Messenger — many of us still rely on them, particularly for talking to new people. When your Android text messages stop workin number of potential reasons why a phone might stop sending text messages, so there's no one-size-fits-all solution, either. With that said, try running through each of the troubleshooting steps below — unless there's an es Doublecheck your wireless signal. This might seem like too obvious a thing to consider, but you don't need a completely dead signal for texts to stop — a weak or intermittent connection might be enough to halt (or at least celltower or just unimpeded by obstacles (usually buildings). It's also better to be on 4G or 5G, although carriers are increasingly phasing out 3G anyway. Make sure you're not being blocked the recipient(s).

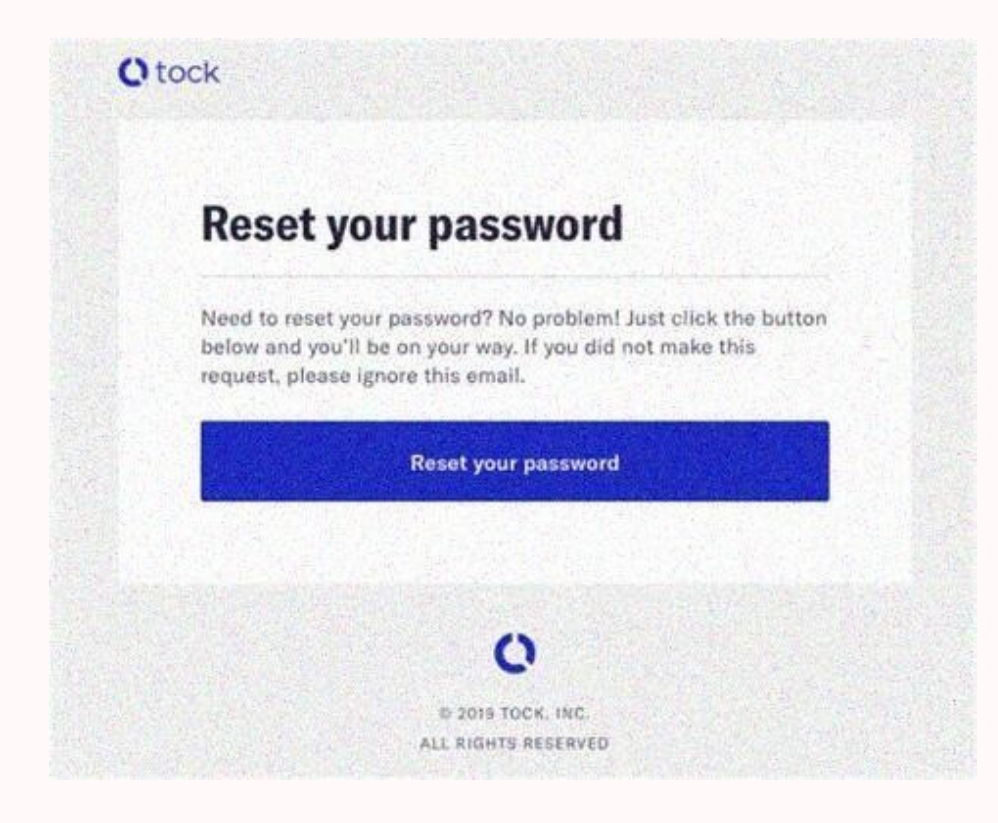

Bear in mind that they might legitimately not want to hear from you. Keep contact info up-to-date.

It's entirely possible that you've got outdated or mistyped numbers in Google Contacts. Even if you don't think so, it might be worth running through your contact cards to make sure everything is current. When a contact ha texts to the wrong place. Close Google Messages and reopen it. This is unlikely to help, but there's a non-zero possibility of a temporary cache or process glitch, in which case restarting the app might help.

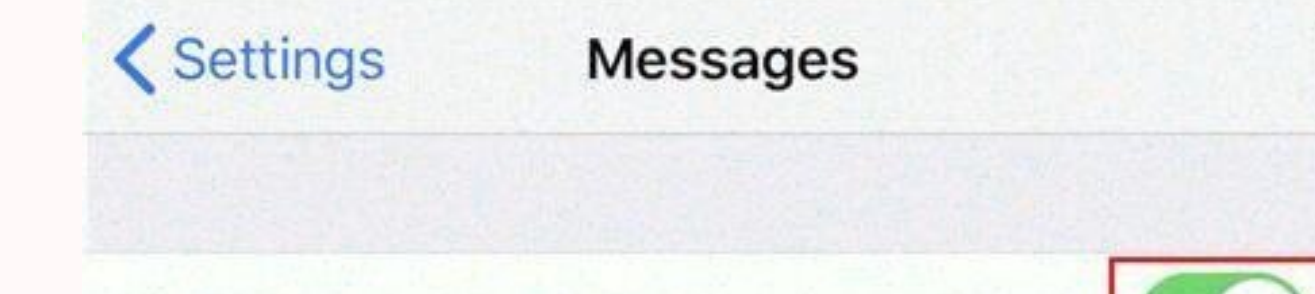

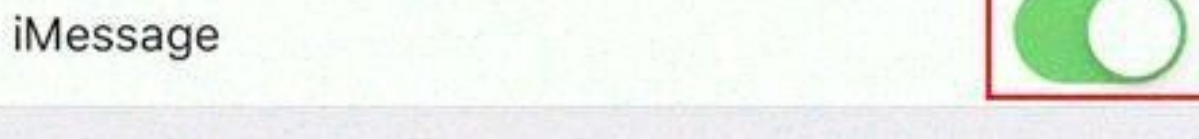

iMessages can be sent between iPhone, iPad, iPod touch and Mac. Sending or receiving iMessages uses wireless data. About iMessage and FaceTime & Privacy

I got no success.Restart the phone (multiple times)Tried to empty out all the messages from my messages from my messages than unread count)All of the above got me no results. There was one option which I knew will for sure issue but I did not want to try that was Reset the Phone to Factor Settings.After a few trial and error I finally figured out the way to fix the problem.Go to Settings >> Applications Manager Click on BadgeProvider. Under screen, you will notice that your Messenging Icon will now reset and will display your current unread message. If your current unread message is zero, it will not show any unread message. In my case I did not restart my ph issue and if this instruction are helpful.Reference: Pinal Dave () I have Google Voice on my Android and originally I didn't have texting, so I checked the box that has it send text from Google Voice all the time. But rece

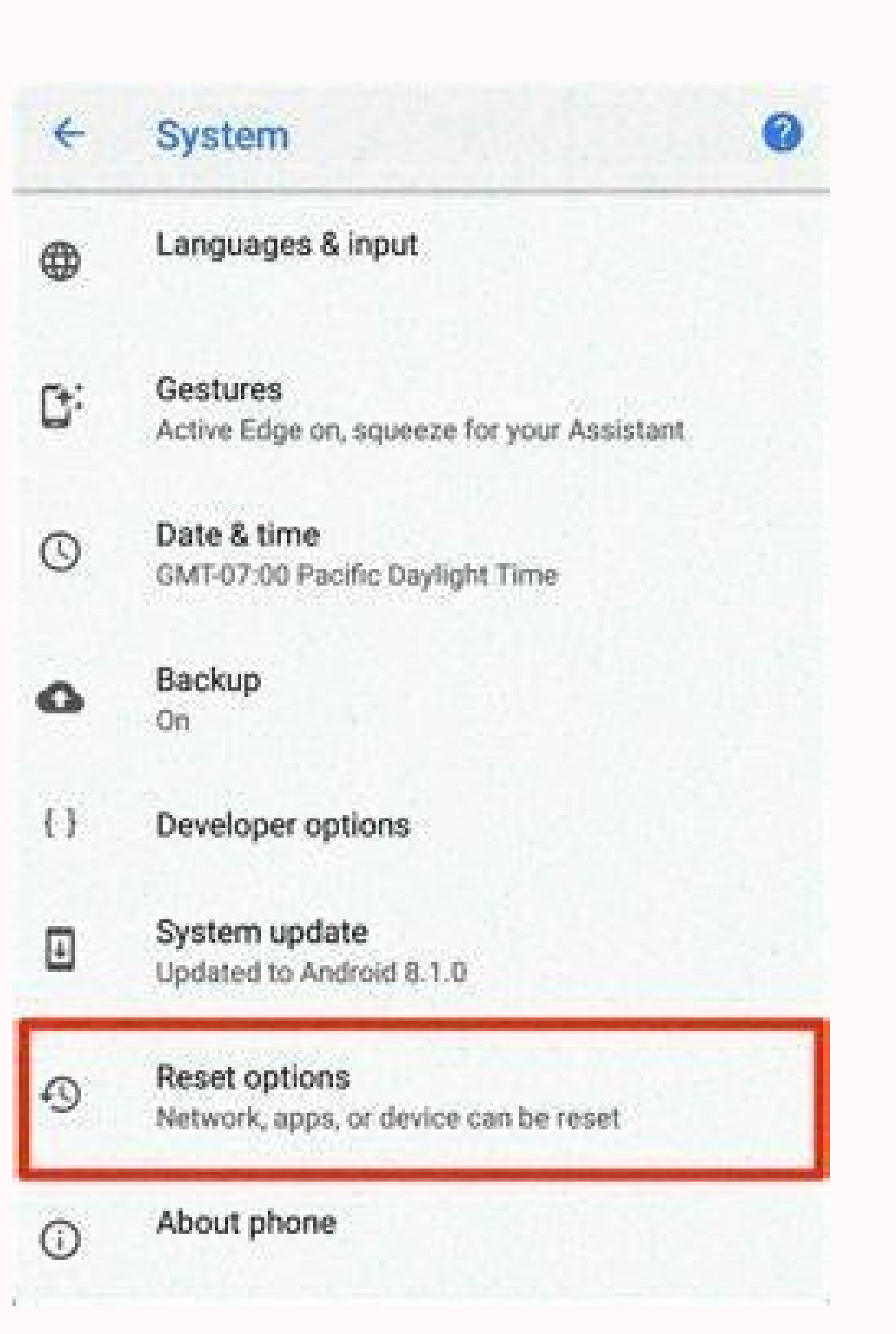

This keeps on confusing me as every time I check my phone, I see one unread Text but when I click on it there was no new message. This pretty much killed my efficiency as I spent more time checking my message box when ther success.Restart the phone (multiple times)Tried to empty out all the messages from my message box (I did take backup before)Asked my friends to send new messages (more messages than unread count)All of the above got me no Factor Settings.After a few trial and error I finally figured out the way to fix the problem.Go to Settings >> Applications ManagerNow under Applications Manager Click on Clear Data.As soon as you click on Clear Data and g reset and will display your current unread message.

If your current unread message is zero, it will not show any unread message.

In my case I did not restart my phone but couple of users reported that they had to RESTART the phone after above process. Let me know if you are a victim of this issue and if this instruction are helpful.Reference: Pinal Google Voice all the time. But recently my phone company just randomly gave me texting. So I wish to be prompted every time I send a text message. How can I reset my Droid so it asks what medium I wish to send my text from Signal, and Facebook Messenger — many of us still rely on them, particularly for talking to new people. When your Android text messages stop working, here's how you can fix that critical gap. How to fix text messages not s so there's no one-size-fits-all solution, either. With that said, try running through each of the troubleshooting steps below — unless there's an especially rare and severe problem, texts should start flowing again. Feel f consider, but you don't need a completely dead signal for texts to stop — a weak or intermittent connection might be enough to halt (or at least delay) outgoing texts. In that situation, try relocating somewhere with bette on 4G or 5G, although carriers are increasingly phasing out 3G anyway. Make sure you're not being blocked the recipient(s). It could be that one or more people have blocked you specifically. Alternately, if you may be gett on, then try texting a normally responsive contact outside of the people you've been having trouble with. If messages successfully send, that supports the idea of a block. If caller ID was off you can try messaging the pre blocked. Bear in mind that they might legitimately not want to hear from you. Keep contact info up-to-date. It's entirely possible that you've got outdated or mistyped numbers in Google Contacts. Even if you don't think so delete any that you never use or seem questionable, since it might prevent Google Messages from sending texts to the wrong place. Close Google Messages and reopen it. This is unlikely to help, but there's a non-zero possib cache. One advantage of Android over Apple's iOS is the ability to manually wipe cache data in case it's corrupted. A bad cache can confuse an app or prevent functions from working. To clear the Google Messages cache, go t Check for app or Android updates.

Speaking of versions, if it's been a while since you've updated Google Messages or the rest of Android, there could hypothetically be a bug that Google has since fixed. Update apps using the Google Play Store, and Android a system update, be sure your phone is well-charged, backed up, and connected to Wi-Fi. Restart your phone.

It's possible that there are temporary cache or process issues at the operating system level, and these may go away after a reboot. We wouldn't count on it, but if you've got this far without success, it certainly can't hu status for your carriers inevitably encounter network trouble. It's more likely to be a wider outage than something that only affects SMS or RCS, but if you can, try checking your carrier's website and/or a site like Downd accidentally delete important messages and thought you'd lost them forever? There are a few ways to get such messages back. The chances of retrieval depend on certain factors, like how often you back up your data, how rece chat tricks, but it doesn't have a recycle bin, and you lose your messages forever after you click the delete button. Meanwhile, Samsung and various OEMs (original equipment manufacturers) have default messaging apps offer recover wessages. Can you recover deleted text messages on Android? Depending on your default messaging app, you can recover deleted text messages on Android. Google Messages doesn't offer a recycle bin. Your texts are gon custom Android versions, your message app has a bin.

You can activate or deactivate it, but it's best to activate it so that accidentally deleted texts go there. You have 30 days to retrieve the text, after which it wipes permanently. If you're desperate to get your conversa them. Also, numerous data recovery software, like PhoneRescue and Dr.Fone, claim to work toward message recovery. However, they pose security risks. Some contain malware intended to steal information from you or harm your

Google Messages doesn't have a trash bin. When you delete a message, you lose it permanently. However, it's possible you accidentally archiving a conversation list but doesn't delete the messages. On your Android devices, Google Messages on Windows, Mac, or another computer. Unarchive texts in Google Messages on Android phones and tablets Open the Google Messages app.

Tap your profile icon beside the search icon. Select Archived. Long press the messages you want to retrieve. Then tap the unarchive button in the upper-right corner. Unarchive texts in Google Messages on computers Go to me upper-right corner.

Then click Done. Samsung phones and tablets offer numerous ways to get back wiped messages outside the typical stock Android procedures. They use a custom Android skin, and it comes with an exclusive text manager, Samsung bin for 30 days. When the time elapses, the app erases the message permanently. Besides the Messages app, you can use Samsung Cloud to back up and retrieve lost messages. It's a cloud solution like Google Drive, where you your phone to a PC to use it. It's a data transfer software that backs up data on one device and transfers it to a new one. Most mobile carriers keep records of your conversations but as billing statements. The statements text, but they delete it after a few hours, or you need a court order to get it. Carriers often offer additional text messaging apps on Android phones with useful functions for securing messages. For example, AT&T has AT&T messages easier and allow you to access your text messages on other devices. Additional recovery features may be available if you use them as your default apps. TechFusion's CEO, Alfred Demirjian, believes that law enforce information you can't do without, it's an option worth considering. Contact the sender or receiver of the text message you deleted if no solution works. The person might have a copy. Ask them to forward it to you. It's nev the future. Archive messages instead of deleting them Use Google Messages' archive feature when you want to hide irrelevant or sensitive conversations from the main menu.

This way, you don't have to delete it or move it to another device. Long press the messages you want to conceal to select them. Then, tap the archive button at the top of the screen. You can recover the same conversation w phone is a great way to safeguard your texts from permanent deletion. The app stores installed app data, media files, SMS messages, call history, device settings, and Google account data. Plus, you can access your recent b your backups count toward your Google Drive storage. If you run out of space, consider freeing up some or subscribing to Google One plans. Use third-party apps to manage text messages Not everyone trusts a cloud backup or

In that case, various third-party SMS apps exist on the Play Store with features for organizing, backing up, and recovering texts. Pulse SMS is one such app that offers multiple interesting features, including theme select automated replies. Its advanced features are part of the Pulse+ subscription that starts at \$1 per month. Android devices use a storage management system that's fond of overwriting deleted information with new data. While

When the space originally occupied becomes reusable, the overwritten data becomes harder to find. Backing up your messages saves you this distress, and you can recover them on any device you log in to with your SMS backups Settings . You'll find it in your app drawer. If you're receiving notifications for "unread" messages you've already opened (or for messages that don't appear in your SMS or messaging app's inbox), try this method. This ma Sometimes these issues will clear up automatically upon receipt of a new message. Ask someone to send you a message to see if that corrects the issue. 2 Tap the Apps menu.

The name of this menu will vary, but it will always contain the word App or Application. If your Android doesn't display all apps by default, tap the All option. It may appear as a tab but sometimes you'll have to open a m receiving non-stop notifications. 4 Tap Storage. It's usually a button somewhere on the page. If you see an option that says Clear cache instead of Storage, you can skip this step. 5 Tap Clear cache. This clears the app's method. 6 Tap Clear data. A confirmation message will appear, letting you know that you may lose data such as settings and preferences.[3] 7 Follow the on-screen instructions to confirm.

You can usually do this by tapping the Apps icon, which is usually at the bottom-center part of the home screen. If your Android is displaying notifications or incorrect message counts for a messaging app (such as WhatsApp the "BadgeProvider" service.[4] If you don't see an icon with several dots or squares at that location, try swiping up from the bottom of the home screen. 2 Tap and hold your messaging app's icon. After a second or so, you the icon to the trash or "Uninstall" option. When you lift your finger, the app will be uninstalled from your Android. If the app came with your Android and cannot be uninstalled, just skip to the next step. 4 Open your An as Apps & notifications or Applications. This should display a list of the apps on your Android.

If your Android doesn't display all apps by default, tap the All option. It may appear as a tab but sometimes you'll have to open a menu and select something like Show all apps. 6 Scroll down and tap BadgeProvider. This is this option, just skip to the next step. 8 Tap Clear Data. A confirmation message will appear.[6] 9 Confirm the deletion. Once the process is complete, you can return to the home screen. 10 Download your messaging app agai 1 Download the Android Messages app from the Play Store . If your Android's default SMS app keeps notifying you of "new" message you don't actually have, you can usually fix the issue by temporarily switching your default

Android Messages is just one of many options, but it's a solid choice (even if you don't wind up keeping it).[7] The Play Store is located in your Android Messages, type messages into the Play Store's search bar, tap the s Messages app. It's the blue icon with a white chat bubble in your app drawer. 3 Follow the on-screen instructions to make Messages your default SMS app. You'll be prompted to do this soon after launching the app for the fi the app permission to access your messages before they appear.

4 Locate the message you're being notified about. It may appear with a red exclamation point or some other indication that there's something wrong with it. The message may just also appear highlighted since it's unread.[10 Tap the Delete icon.

It's the trash can icon at the top of the screen.[12] This deletes the message from your phone, and you should no longer see notifications for it. Repeat this for any other message for which you're continuously receiving n

## Then select Archived. Click Unarchive beside a message.

If you want to continue using Android Messages (it's pretty solid!), you can skip this step. If not, here's how to get back to your prior app:[13] Samsung Galaxy: Open your Android's Settings app. It's the gear icon in you messaging app and tap OK. Other models: Open your Android's Settings app. It's the gear icon in your app drawer. Tap Apps & Notifications. Scroll down and tap Advanced. Tap Default apps. Tap SMS app.

Select your regular messaging app. Advertisement 1 Open your phone's default messaging app. If you are having trouble clearing notifications or an incorrect badge count for an SMS or MMS messaging app will usually be at th app's menu. The location will vary, but it'll usually be at the top-left or top-right corner of the screen. 3 Tap the Settings option.

4 Locate and select the Manage SIM card messages section. The location may vary, but you'll usually have to select an option for Text Messages first. This will display a list of messages stored on the SIM card. 5 Select th 6 Tap Delete or Delete messages. This will remove the selected messages from your phone's SIM card, which will hopefully prevent them from displaying notifications on your Android. Advertisement Add New Question Question H Ask a Question Advertisement Written by: wikiHow Technology Writer This article was co-authored by wikiHow staff writer, Nicole Levine, MFA. Nicole Levine is a Technology Writer and Editor for wikiHow. She has more than 20 companies. Nicole also holds an MFA in Creative Writing from Portland State University and teaches composition, fiction-writing, and zine-making at various institutions. This article has been viewed 410,885 times. Co-autho creating a page that has been read 410,885 times.

"Answered a lot of questions and walked you through the steps. Also there were other questions along with the answers showing step by step that I know when I need it, it's available. Thank you. "..." more Share your story

Clearing the app's data will hopefully resolve the issue. If you continue to receive notifications about messages you've already dealt with, try another method. Advertisement 1 Open your Android's app drawer .